## USB Bağlantı İstasyonu Standı SB4B1928

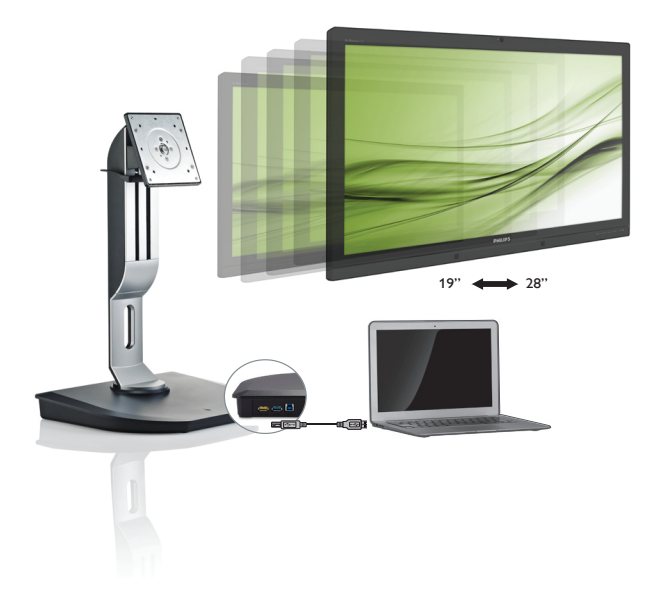

# <www.philips.com/welcome>

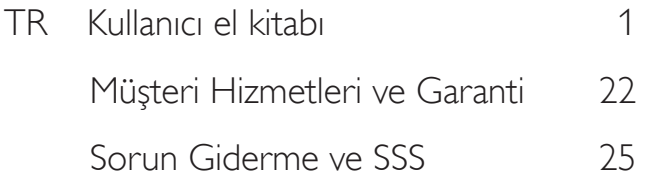

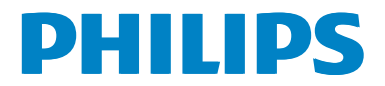

# İçindekiler

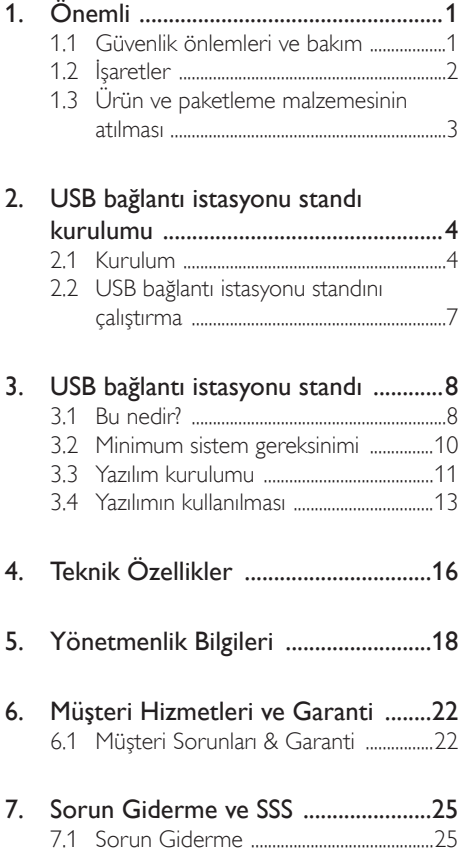

# <span id="page-2-1"></span><span id="page-2-0"></span>1. Önemli

Bu elektronik kullanıcı kılavuzu Philips USB bağlantı istasyonu standını kullanan herkes için tasarlanmıştır. USB bağlantı istasyonu standınızı kullanmadan önce bu kullanıcı el kitabını okumak için zaman ayırın. USB bağlantı istasyonu standınızın kullanımıyla ilgili önemli bilgi ve notlar içermektedir.

Bu Philips garantisi, ürün, amaçlanan kullanımı için uygun bir biçimde ve işletim talimatlarına uygun olarak kullanıldığı ve satın alma tarihi, satıcının adı ve ürünün model ve üretim numarasını belirten orijinal fatura ya da ödeme makbuzunun sunulması halinde geçerlidir.

## 1.1 Güvenlik önlemleri ve bakım

## Uyarılar

Bu belgede belir tilenlerin dışında kontrol ve ayar yapılması veya yönetmenliklerin kullanılması şok, elektrik çarpma tehlikesi ve/veya mekanik tehlikelere sebep olabilir.

USB bağlantı istasyonu standının bağlantısını yaparken ve standı kullanırken bu talimatları okuyun ve talimatlara uyun.

## Çalıştırma

- doğrudan güneş ışığından, çok güçlü parlak ışıklardan ve diğer ısı kaynaklarından uzak tutun. USB bağlantı istasyonu standının uzun süre bu tür bir ortamda bulunması renginin bozulmasına ve standın hasar görmesine neden olabilir.
- Bağlantı portlarına düşebilecek ya da USB bağlantı istasyonu standının elektronik aksamının düzgün soğutulmasını önleyebilecek her türlü nesneyi kaldırın.
- USB bağlantı istasyonu standını yerleştirirken elektrik fişine ve prize kolay erişilebildiğinden emin olun.
- Güç kablosunu veya DC güç kablosunu sökerek USB bağlantı istasyonu standınızı kapatın.
- Lütfen her zaman Philips tarafından onaylı güç kablosunu kullanın. Eğer güç kablonuz kayıpsa, lütfen bölgenizde bulunan servis merkezi ile temasa geçiniz. (Lütfen Müşteri Desteği Tüketici Bilgi Merkezine başvurunuz)
- USB bağlantı istasyonu standınızı çalışırken titreşime veya sert darbelere maruz bırakmayın.
- Çalıştırma veya nakliye sırasında USB bağlantı istasyonu standına vurmayın veya standı düşürmeyin.

## Bakım

- Uzun süre kullanmayacaksanız USB bağlantı istasyonu standının fişini çıkarın.
- USB bağlantı istasyonu standını temizlemeniz gerekiyorsa lütfen fişten çıkarıp yalnızca nemli bir bezle temizleyin. USB bağlantı istasyonu standınızı temizlemek için alkol veya amonyak bazlı sıvılar gibi organik solventleri kesinlikle kullanmayın.
- Elektrik çarpmasına engel olmak veya standa kalıcı hasar verilmesini önlemek için USB bağlantı istasyonu standını toza, yağmura, suya veya aşırı nemli ortamlara maruz bırakmayın.
- USB bağlantı istasyonu standınız ıslanırsa lütfen mümkün olan en kısa sürede kuru bir bez ile kurulayın.
- USB bağlantı istasyonu standınıza yabancı cisim veya su girerse lütfen hemen gücü kapatın ve güç kablosunu prizden çıkarın. Ardından, yabancı cismi veya suyu çıkararak bakım merkezine gönderin.
- USB bağlantı istasyonu standını bir araba veya araba bagajı gibi ısı, doğrudan güneş ışığı veya aşırı soğuğa maruz kalan yerlerde depolamayın veya kullanmayın.
- USB bağlantı istasyonu standınızdan en iyi performansı almak ve uzun süre kullanmak için USB bağlantı istasyonu standını lütfen aşağıdaki sıcaklık ve nem aralığına düşen yerlerde kullanın.
	- Sıcaklık:  $0 40^{\circ}$ C 32 104°F
	- Nem: %20 80 RH

#### <span id="page-3-0"></span>Servis

- Mahfaza kapağı sadece kalifiye servis personeli tarafından açılmalıdır.
- Onarım ya da entegrasyon için herhangi bir dokümana gerek duyulursa, lütfen bölgenizdeki servis merkezi ile temasa geçiniz. (Lütfen "Tüketici Bilgilendirme Merkezi" bölümüne bakınız)
- Nakliye bilgileri için, lütfen "Teknik Özellikler'e" bakın.

### **←** Not

USB bağlantı istasyonu standı normal çalışmazsa ya da bu kılavuzda yer alan talimatları yerine getirdiğinizde ne yapacağınızı bilmiyorsanız servis teknisyenine danışın.

## 1.2 İşaretler

Aşağıdaki bölümlerde bu belgede kullanılan işaretler açıklanmaktadır.

#### Not, Uyarı ve İkazlar

Bu kılavuzda metin bloklarının yanında bir simge bulunabilir ve koyu veya italik yazılmış olabilir. Bu bloklar notları, uyarıları ve ikazları içerir.Aşağıdaki şekilde kullanılırlar:

## **⊖** Not

Bu simge, bilgisayar sisteminizin daha iyi kullanılmasında size yardımcı olacak önemli bilgi ve önerileri göstermektedir.

## **Q** Uyarı

Bu simge donanıma zarar verecek veya veri kaybına yol açacak arızalardan kaçınmak için gerekli bilgileri göstermektedir.

## Uyarı

Bu simge insanlara zarar verme ihtimali olan durumları gösterir ve bu sorundan nasıl kaçınılması gerektiğini açıklar.

Bazı uyarılar başka bir biçimde görünebilir ve yanında bir simge bulunmayabilir. Bu gibi durumlarda özel uyarı biçimleri yetkili biri tarafından belir tilmelidir.

## <span id="page-4-0"></span>1.3 Ürün ve paketleme malzemesinin atılması

Atık Elektrikli ve Elektronik Ekipmanlar - **WEEE** 

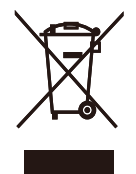

This marking on the product or on its packaging illustrates that, under European Directive 2012/19/EU governing used electrical and electronic appliances, this product may not be disposed of with normal household waste.You are responsible for disposal of this equipment through a designated waste electrical and electronic equipment collection. To determine the locations for dropping off such waste electrical and electronic, contact your local government office, the waste disposal organization that serves your household or the store at which you purchased the product.

Your new USB docking stand contains materials that can be recycled and reused. Specialized companies can recycle your product to increase the amount of reusable materials and to minimize the amount to be disposed of.

All redundant packing material has been omitted.We have done our utmost to make the packaging easily separable into mono materials.

Please find out about the local regulations on how to dispose of your old USB docking stand and packing from your sales representative.

### Taking back/Recycling Information for **Customers**

Philips establishes technically and economically viable objectives to optimize the environmental performance of the organization's product, service and activities.

From the planning, design and production stages, Philips emphasizes the important of making products that can easily be recycled.At Philips, end-of-life management primarily entails par ticipation in national take-back initiatives and recycling programs whenever possible, preferably in cooperation with competitors, which recycle all materials (products and related packaging material) in accordance with all Environmental Laws and taking back program with the contractor company.

Your display is manufactured with high quality materials and components which can be recycled and reused.

To learn more about our recycling program please visit

[http://www.philips.com/about/](http://www.philips.com/about/sustainability/ourenvironmentalapproach/productrecyclingservices/index.page) [sustainability/ourenvironmentalapproach/](http://www.philips.com/about/sustainability/ourenvironmentalapproach/productrecyclingservices/index.page) [productrecyclingservices/index.page](http://www.philips.com/about/sustainability/ourenvironmentalapproach/productrecyclingservices/index.page)

# <span id="page-5-0"></span>2. USB bağlantı istasyonu standı kurulumu

## 2.1 Kurulum

## **1** Paket içeriği

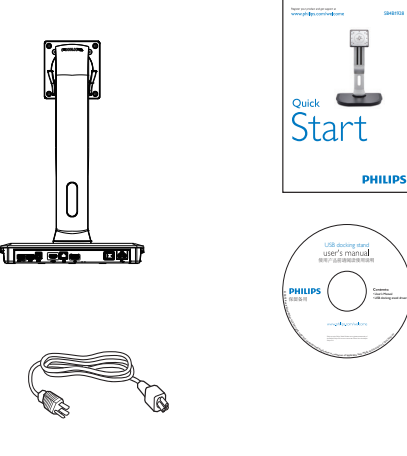

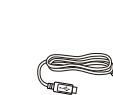

\* HDMI Kablosu \* DP Kablosu USB Kablosu

\* Bölgeye göre değişiklik gösterebilir.

## 2 USB bağlantı istasyonu standını monitörünüze bağlayın

1. Monitörü ön yüzü aşağıya bakacak şekilde yumuşak bir yüzeye yerleştirin. Ekranın çizilmesini veya hasar görmesini önlemeye dikkat edin.

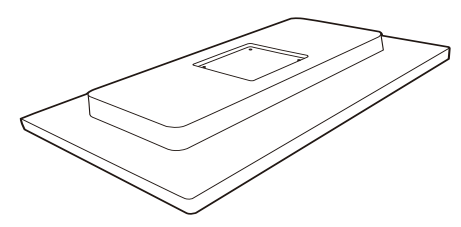

2. Tabanı VESA montaj alanına bastırarak oturtun. Dört vidayı da sıkıştırmak için bir tornavida kullanın.

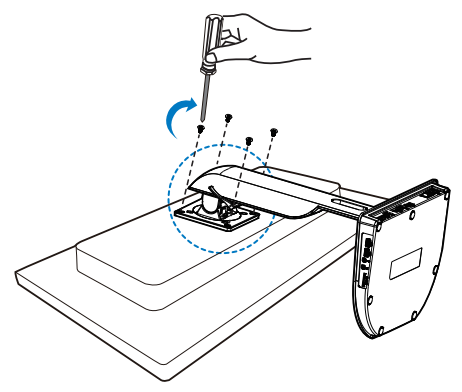

#### **3** Monitörünüze ve sunucuya bağlama

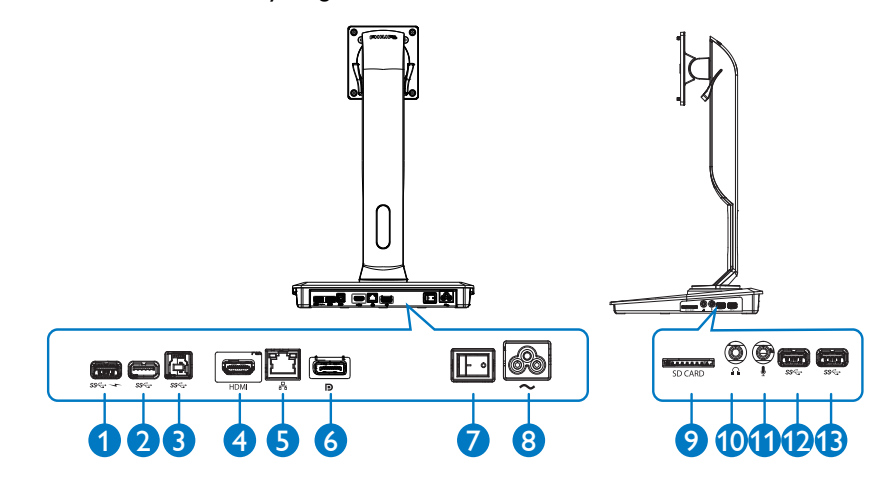

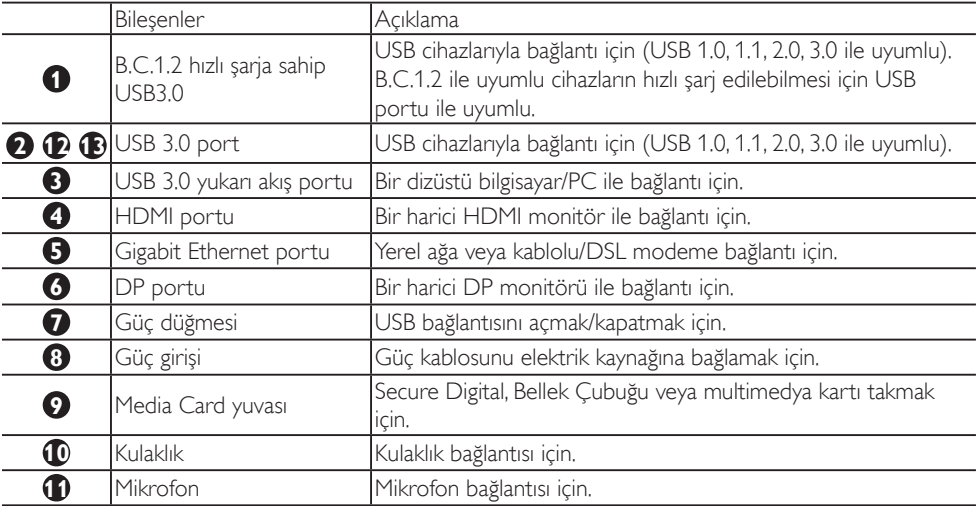

## $\bigoplus$  Dikkat

Desteklenen Flash bellek kartı tipleri.

- Bu bellek kartı arayüzleri desteklenir: Secure DIgital™ (SD), MultiMediaCard™ (MMC), Micro-SD (T-flash), SDHC, SDXC, RS-MMC, Mobile-MMC, MMCPlus ve MMC-micro
- 2 TB'a kadar SDXC / MSXC kartları desteklenir

### AC gücüne bağlantı

- 1. USB bağlantı istasyonu standınızın güç kablosunu güç konektörüne bağlayın.
- 2. Güç kablosunu AC çıkışına bağlayın.
- 3. Güç düğmesini "AÇIK" konumuna getirerek USB bağlantı istasyonu standınızı açın.

### Bir bilgisayar ile bağlantı

- 1. USB 3.0 kablosunun bir ucunu standın arkasındaki USB 3.0 portuna bağlayın.
- 2. USB 3.0 kablosunun diğer ucunu dizüstü bilgisayarınız/PC'nizin USB 3.0 portuna bağlayın.

### USB bağlantı istasyonu standı ile bağlantı

- 1. Monitör sinyal kablosunu standın HDMI veya DP konektörüne bağlayın.
- 2. Stand, dizüstü bilgisayarın/PC'nin açık veya kapalı olmasına göre bağlantıyı açar veya kapatır.
- 3. Standa bağlı harici cihazlar yalnızca standın USB yukarı akışı bir dizüstü bilgisayara/PC'ye bağlıysa çalışır.

## <span id="page-8-0"></span>2.2 USB bağlantı istasyonu standını çalıştırma

## 1 Fiziksel İşlev

Eğilme

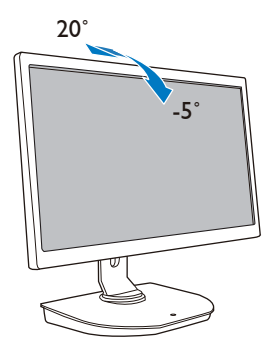

Yana yatma

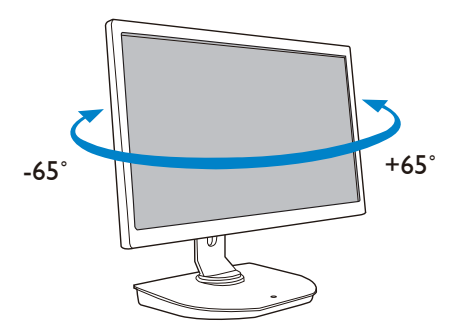

Yükseklik ayarı

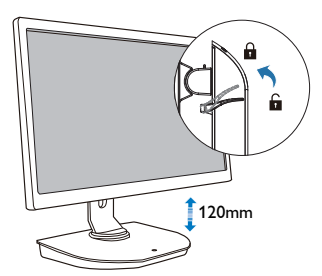

Rotasyon 90˚ 0˚

# <span id="page-9-0"></span>3. USB bağlantı istasyonu standı

## 3.1 Bu nedir?

Philips USB bağlantı istasyonu standı, dizüstü bilgisayarınızı/PC'nizi ekrana bağlamanın yanı sıra harici çevresel ürünler için de bağlantı sağlar. Bir USB por tunu USB/video konektörüne çevirir ve böylece USB cihazlar, klavye ve fare, hoparlör, SD kart ve LAN aracılığıyla internet gibi tüm çevresel ürünlerinize de erişebilirsiniz.

Bu stand sayesinde yeni bir dizüstü bilgisayar alırken başka bir istasyon almanıza gerek kalmayacak. Masanızın dağınık olmasını engeller ve size daha verimli bir çalışma alanı sunar.

VESA montaj standartlarına uyan 19 inç - 28 inç arası monitör montajı esnekliği ile Philips USB bağlantı istasyonu standı sayesinde çalışma alanınızı yeni monitörler ekleyerek genişletebilirsiniz. HDMI/DP monitörünüzü HDMI/DP portuna veya DisplayLink™ USB monitörünüzü USB portuna bağlayabilirsiniz. Windows işletim sistemi ile dizüstü bilgisayar ekranı dışında 6 ekrana kadar bağlantı yapılabilir. Mac işletim sistemi ile dizüstü bilgisayar ekranı dışında 4 ekrana kadar bağlantı yapılabilir.

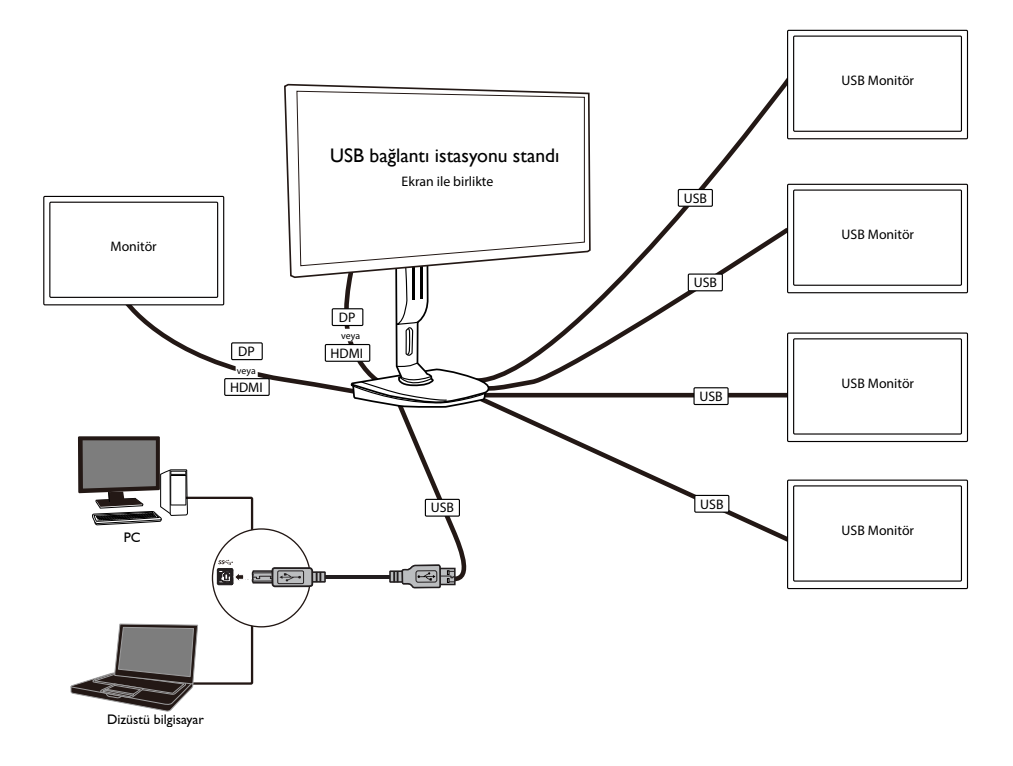

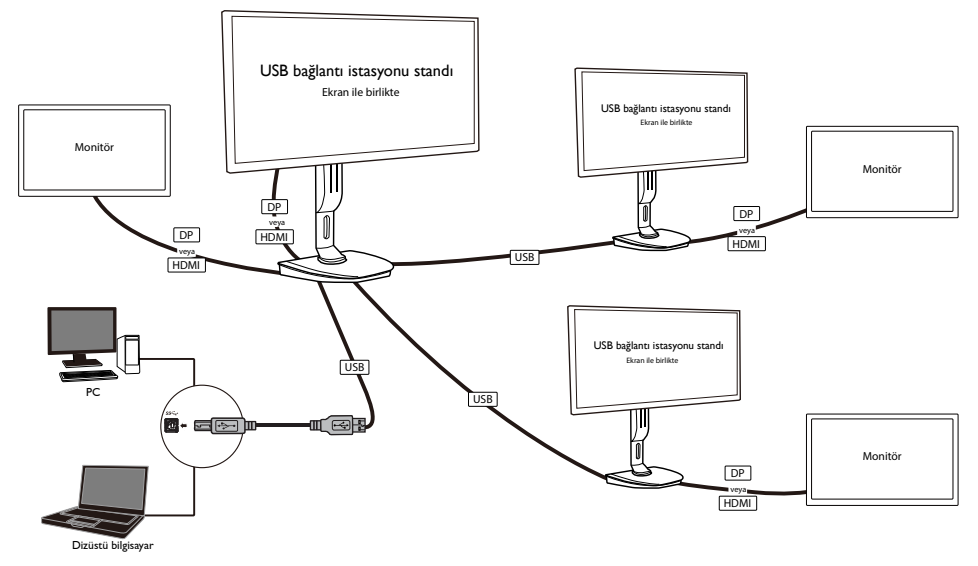

## **O** Dikkat

- 1. Ekran sayısını Windows sistemler için altı, Mac sistemler için dörde kadar artırabilirsiniz.
- 2. Aktarım bant genişliğine bağlı olarak 4K veya üstü büyük içerikli videoların görüntü netliği daha düşük olabilir.

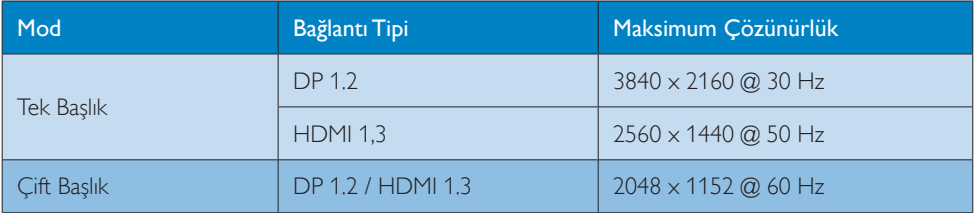

## <span id="page-11-0"></span>3.2 Minimum sistem gereksinimi

## **1** İşletim Sistemi

En iyi performans için standı WindowsVista,Windows 7 veya Windows 8/8.1 işletim sistemi bulunduran bir dizüstü bilgisayar/PC ile kullanın.

## **2** Sistem gereksinimi

### 4K olmayan ekrana sahip PC'ler için Minimum Sistem Gereksinimleri

- Microsoft Windows Vista® (32-bit veya 64-bit)
- Microsoft Windows 7 (32-bit veya 64-bit)
- Microsoft Windows 8 (32-bit veya 64-bit)
- Microsoft Windows 8.1 (32- bit veya 64-bit)
- Windows 7 ve 8 için 1 GB bellek
- • Windows 8.1 için 2 GB bellek
- • 1.6 GHz çift çekirdekli Merkezi İşlemci Birimi (CPU)
- • Cihazın sürücüsünü kurmak istediğiniz sabit disk sürücüsünde 30 MB boş alan

### 4K ekrana sahip PC'ler için Minimum Sistem Gereksinimleri

- • 2.0 GHz veya üzeri çift çekirdekli Merkezi İşlemci Birimi (CPU)
- • 4 GB bellek

Daha fazla bilgi için lütfen: http://www.displaylink.com/suppor t/index.php adresini ziyaret edin

## <span id="page-12-0"></span>3.3 Yazılım kurulumu

## **1** DisplayLink USB Grafik Yazılımı Kurulumu

Kurulumdan önce USB bağlantı istasyonu standına DisplayLink cihaz/ekran bağlantısı yapmayın.

(1). Standla birlikte verilen sürücü CD'sini takın

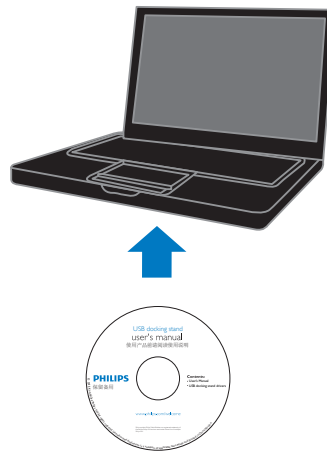

(2). "DisplayLink\_\*\*\*.exe" dosyasına çift tıklayın

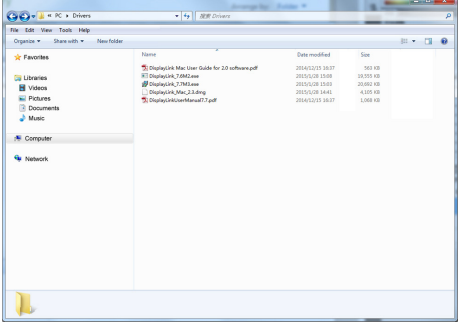

#### Windows işletim sistemi için

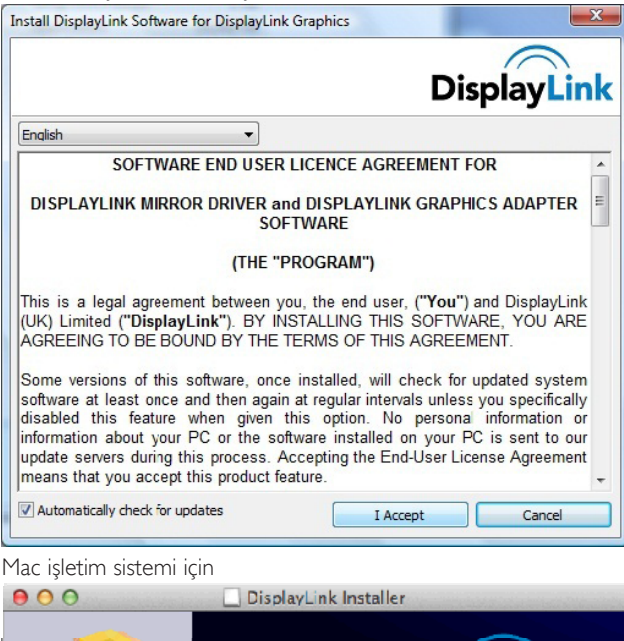

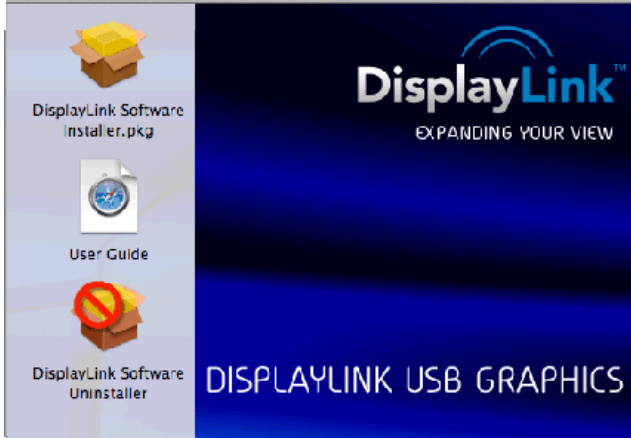

(3). Kurulum tamamlanana kadar ekrandaki talimatları takip edin.

## Dikkat

DisplayLink kullanma kılavuzunuzla ilgili ayrıntılar için lütfen USB bağlantı istasyonu standınızla birlikte verilen CD'nin bu dizininden bilgi alın: \PC\Drivers

Bu yazılımın son sürümü http://www.DisplayLink.com adresinden temin edilebilir

Daha fazla destek için lütfen http://www.displaylink.com/support. adresini ziyaret edin.

Mac OS X kurulum desteği için lütfen http://www.displaylink.com/support/index.php adresini ziyaret edin

## <span id="page-14-0"></span>3.4 Yazılımın kullanılması

## **1** DisplayLink kullanımı

1. Fazladan bir monitörün ekranını yapılandırmak için DisplayLink kullanımı.

Bildirim bölümündeki DisplayLink simgesine tıklayın ve "DisplayLink Manager" (DisplayLink Yöneticisi) öğesini seçin.

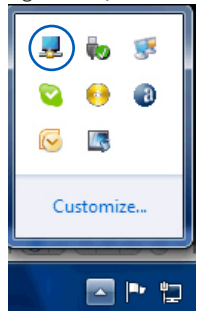

2. Windows masaüstünü genişletmek için "Multiple displays" (Çoklu ekran) sekmesine tıklayın ve "Extend these displays" (Bu ekranları genişlet) öğesini seçin.

Birincil monitördeki görüntüyü kopyalamak için "Multiple displays" (Çoklu ekran) sekmesine tıklayın ve "Duplicate these displays" (Bu ekranları çoğalt) öğesini seçin.

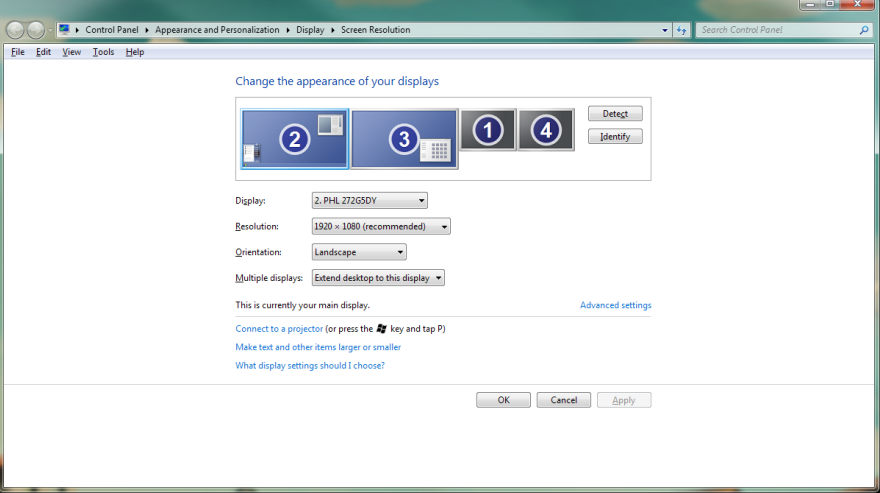

3. USB bağlantı istasyonu standı

## 3. DisplayLink simgesine tıklayın ...

Birkaç seçeneğin sunulduğu bir ekran görüntülenecek. Bunlar aşağıda gösterilerek açıklanmıştır.

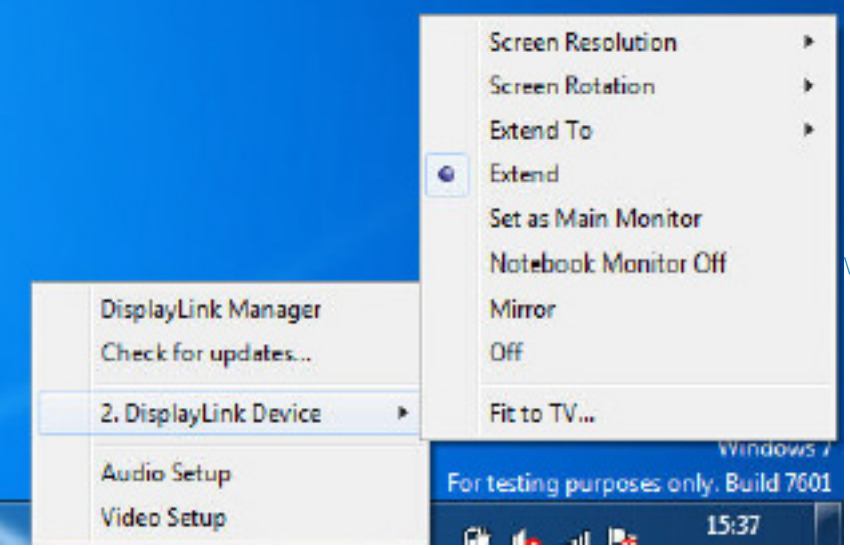

#### Daha Fazla Yardım

Lütfen http://www.displaylink.com/support veya http://www.displaylink.org/forum adreslerini ziyaret edin.

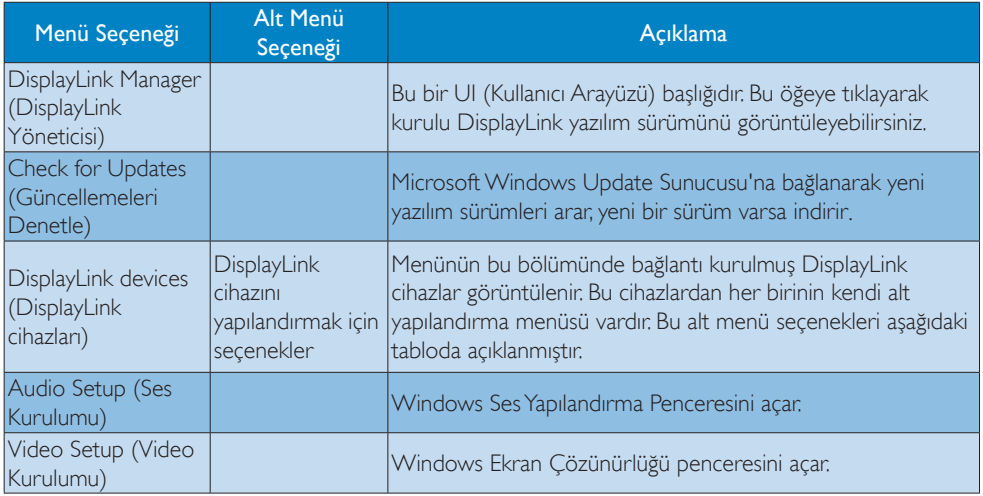

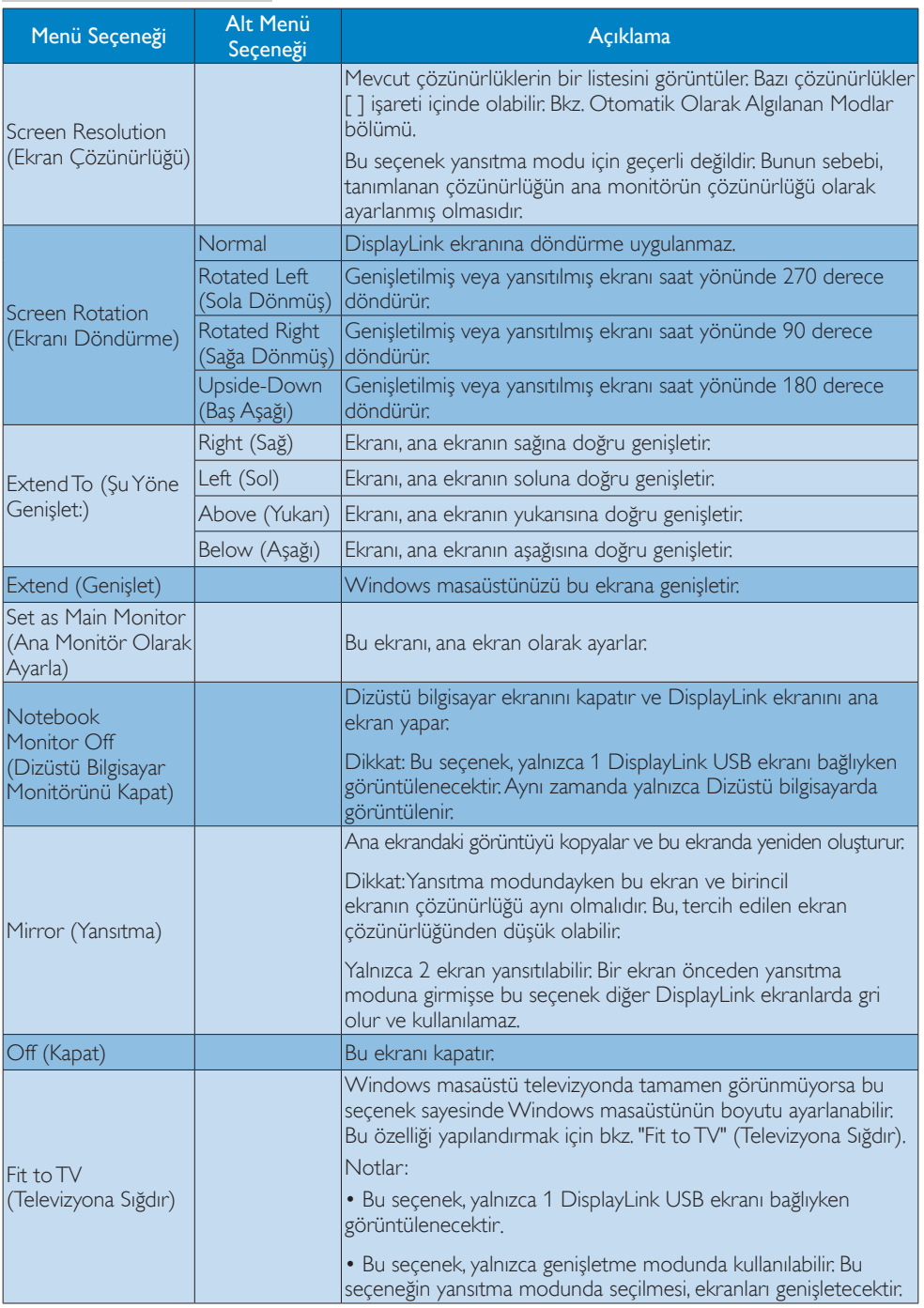

# <span id="page-17-0"></span>4. Teknik Özellikler

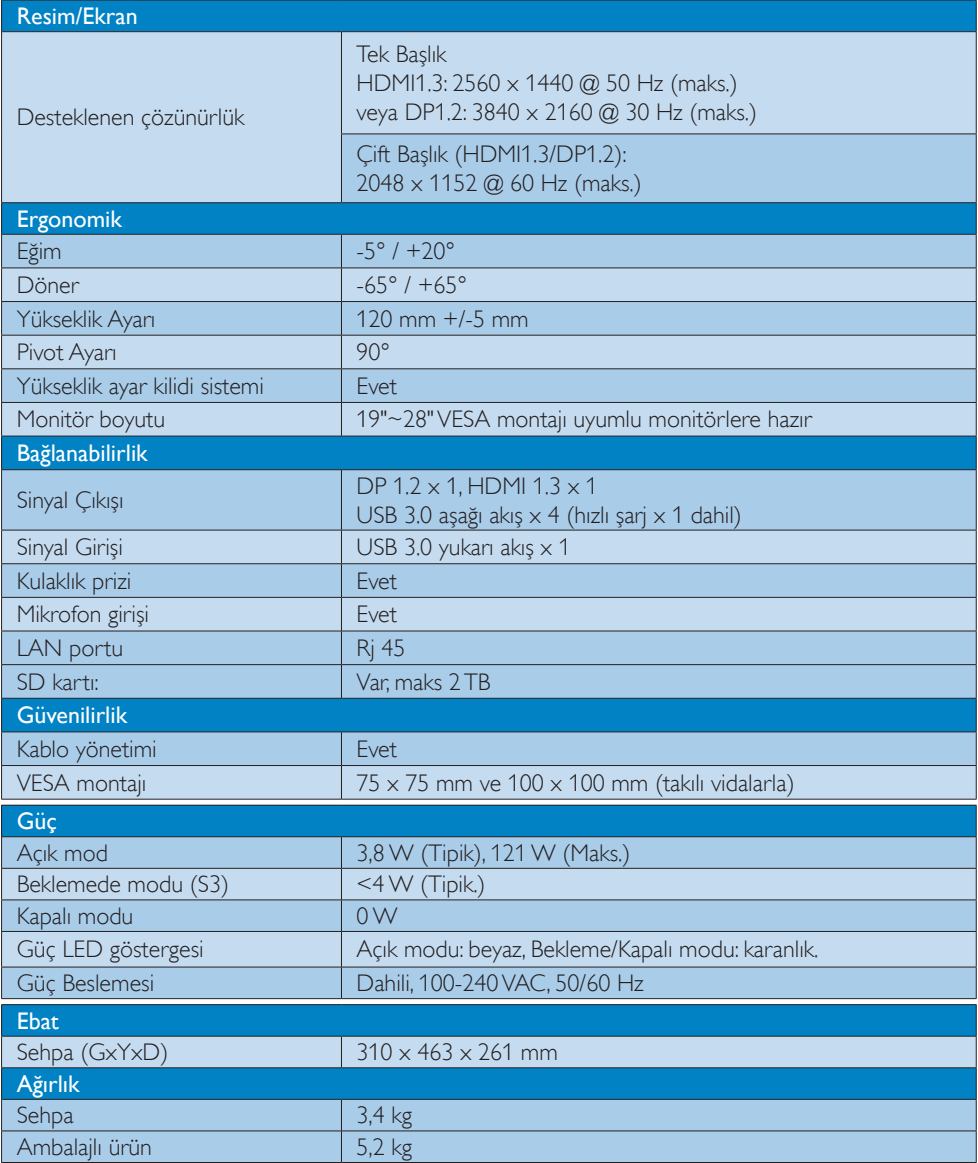

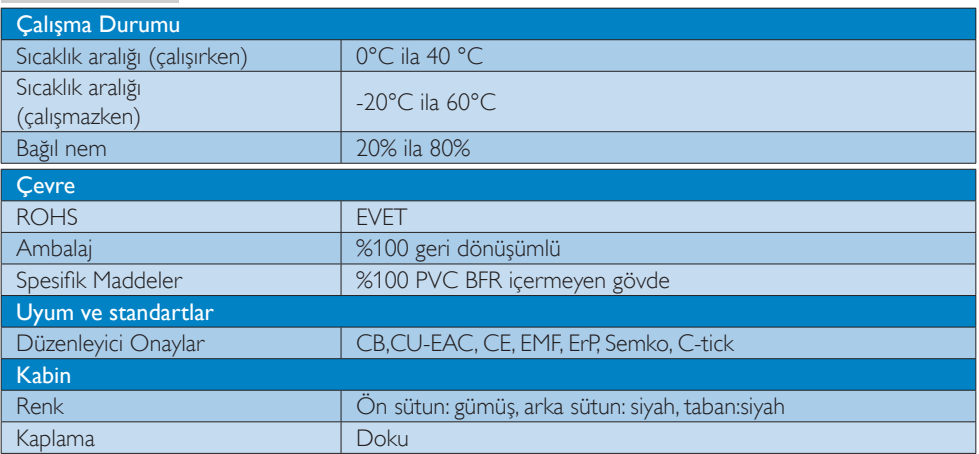

## **Q** Not

- 1. USB bağlantı istasyonu standı kapalıyken 5 V USB portu bekleme gücü desteklenmez.
- 2. Bu veri, bildirimde bulunmaksızın değiştirilebilir. En güncel bilgiler için lütfen http://www.philips.com/support adresini ziyaret edin.
- 3. USB bağlantı istasyonu standı, tak çıkar EDID algılama desteklemez. Sistem, yalnızca dizüstü bilgisayara/PC'ye bağlıyken USB yukarı akış por tunu etkinleştirir.
- 4. Dizüstü bilgisayar/PC, USB bağlantı istasyonu standına bağlandığında dizüstü bilgisayarda/PC'de bulunan RJ45 (ağ) konektörü devre dışı bırakılır.

# <span id="page-19-0"></span>5. Yönetmenlik Bilgileri

## CE Declaration of Conformity

This product is in conformity with the following standards

- • EN60950-1:2006+A11:2009+A1:20 10+A12:2011 (Safety requirement of Information Technology Equipment).
- EN55022:2010 (Radio Disturbance requirement of Information Technology Equipment).
- EN55024:2010 (Immunity requirement of Information Technology Equipment).
- • EN61000-3-2:2006 +A1:2009+A2:2009 (Limits for Harmonic Current Emission).
- • EN61000-3-3:2008 (Limitation of Voltage Fluctuation and Flicker) following provisions of directives applicable.
- 2006/95/EC (Low Voltage Directive).
- 2004/108/EC (EMC Directive).
- 2009/125/EC (ErP, Energy-related Product Directive, EU 617/2013 Implementing)
- 2011/65/EU (RoHS Directive)

And is produced by a manufacturing organization on ISO9000 level.

## EN 55022 Compliance (Czech Republic Only)

This device belongs to category B devices as described in EN 55022, unless it is specifically stated that it is a Class A device on the specification label. The following applies to<br>devices in Class A device on the specification label. The following applies to<br>devices in Class A of EN 55022 (radius of protect device is obliged to take all steps necessary to remove sources of interference to telecommunication or other devices.

Pokud není na tvoovém štítku počítače uvedeno, že spadá do do třídy A podle EN 55022. s pada automaticky do třídy B podlebo úvodeno, ze specie úo do urby A podle civ obozz.<br>spadá automaticky do třídy B podle EN 55022. Pro zařízení zařazená do třídy A (chranné<br>pásmo 30m) podle EN 55022 olatí následulící. Doi jiných zařízení je uživatel povinnen provést taková opatřaní, aby rušení odstranil.

#### Polish Center for Testing and Certification **Notice**

The equipment should draw power from a socket with an attached protection circuit (a three-prong socket).All equipment that works together (computer, monitor, printer, and so on) should have the same power supply source.

The phasing conductor of the room's electrical installation should have a reserve short-circuit protection device in the form of a fuse with a nominal value no larger than 16 amperes (A).

To completely switch off the equipment, the power supply cable must be removed from the power supply socket, which should be located near the equipment and easily accessible.

A protection mark "B" confirms that the equipment is in compliance with the protection usage requirements of standards PN-93/T-42107 and PN-89/E-06251.

#### Wymagania Polskiego Centrum Badań i Certyfikacji

Urządzenie powinno być zasilane z gniazda z przyłączonym obwodem ochronnym (gniazdo z<br>kołkiem). Współpracujące ze sobą urządzenia (komputer, monitor, drukarka) powinny być zasilane<br>z tego samego źródła.

Instalacja elektryczna pomieszczenia powinna zawierać w przewodzie fazowym rezerwową ochronę<br>przed zwarciami, w postaci bezpiecznika o wartości znamionowej nie większej niż 16A (amperów). .<br>W celu całkowitego wyłączenia urządzenia z sieci zasilania, należy wyjąć wtyczkę kabla<br>zasilającego z gniazdka, które powinno znajdować się w pobliżu urządzenia i być łatwo dostępne. Znak bezpieczeństwa "B" potwierdza zgodność urządzenia z wymaganiami bezpieczeństwa użytkowania zawartymi w PN-93/T-42107 i PN-89/E-06251.

#### Pozostałe instrukcje bezpieczeństwa

- Nie należy używać wtyczek adapterowych lub usuwać kołka obwodu ochronnego z wtyczki. Jeżeli konieczne jest użycie przedłużacza to należy użyć przedłużacza 3-żyłowego z prawidłowo połączonym przewodem ochronnym.
- prawiatowo potączonym przewoacen ocnromym.<br>System komputerowy należy zabezpieczyć przez nagłymi, chwilowymi wzrostami lub spadkami napięcia, używając eliminatora przepięć, urządzenia dopasowującego lub<br>bezzakłoceniowego źr
- · Należy upewnić się, aby nic nie leżało na kablach systemu komputerowego, oraz aby kable nie były umieszczone w miejscu, gdzie można byłoby na nie nadeptywać lub potykać się o nie.
- Nie należy rozlewać napojów ani innych płynów na system komputerowy.
- $\bullet$  Nie należy wpychać żadnych przedmiotów do otworów systemu komputerowego, gdyż może to spowodować pożar lub porażenie prądem, poprzez zwarcie elementów wewnętrznych.
- to spowoarowa pozar tuo porazente prącent, poprzez zwarcu e tementow wewnętrznych.<br>System komputerowy powinien znajdować się z dała od grzejników i źródel ciępła. Ponadto, mie należy blokować otworów wemylacyjnych. Należy

## North Europe (Nordic Countries) Information

## Placering/Ventilation

## VARNING:

FÖRSÄKRA DIG OM ATT HUVUDBRYTARE OCH UTTAG ÄR LÄTÅTKOMLIGA, NÄR DU STÄLLER DIN UTRUSTNING PÅPLATS.

#### Placering/Ventilation ADVARSEL:

SØRG VED PLACERINGEN FOR, AT NETLEDNINGENS STIK OG STIKKONTAKT ER NEMTTILGÆNGELIGE.

Paikka/Ilmankierto

## VAROITUS:

SIJOITA LAITE SITEN, ETTÄ VERKKOJOHTO VOIDAAN TARVITTAESSA HELPOSTI IRROTTAA PISTORASIASTA.

## Plassering/Ventilasjon

ADVARSEL: NÅR DETTE UTSTYRET PLASSERES, MÅ DU PASSE PÅ AT KONTAKTENE FOR STØMTILFØRSEL ER LETTE Å NÅ.

## Ergonomie Hinweis (nur Deutschland)

Der von uns gelieferte Farbmonitor entspricht den in der "Verordnung über den Schutz vor Schäden durch Röntgenstrahlen" festgelegten Vorschriften.

Auf der Rückwand des Gerätes befindet sich ein Aufkleber, der auf die Unbedenklichkeit der Inbetriebnahme hinweist, da dieVorschriften über die Bauart von Störstrahlern nach Anlage III ¤ 5 Abs. 4 der Röntgenverordnung erfüllt sind.

Damit Ihr Monitor immer den in der Zulassung geforderten Werten entspricht, ist darauf zu achten, daß

- 1. Reparaturen nur durch Fachpersonal durchgeführt werden.
- 2. nur original-Ersatzteile verwendet werden.
- 3. bei Ersatz der Bildröhre nur eine bauar tgleiche eingebaut wird.

Aus ergonomischen Gründen wird empfohlen, die Grundfarben Blau und Rot nicht auf dunklem Untergrund zu verwenden (schlechte Lesbarkeit und erhöhte Augenbelastung bei zu geringem Zeichenkontrast wären die Folge). Der arbeitsplatzbezogene Schalldruckpegel nach DIN 45 635 beträgt 70dB (A) oder weniger.

**ACHTUNG: BEIM AUFSTELLEN** DIESES GERÄTES DARAUF ACHTEN, DAß NETZSTECKER UND NETZKABELANSCHLUß LEICHT ZUGÄNGLICH SIND.

#### Restriction on Hazardous Substances statement (India)

This product complies with the "India E-waste Rule 2011" and prohibits use of lead, mercury, hexavalent chromium, polybrominated biphenyls or polybrominated diphenyl ethers in concentrations exceeding 0.1 weight % and 0.01 weight % for cadmium, except for the exemptions set in Schedule 2 of the Rule.

#### E-Waste Declaration for India

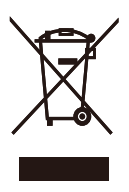

This symbol on the product or on its packaging indicates that this product must not be disposed of with your other household waste. Instead it is your responsibility to dispose of your waste equipment by handing it over to a designated collection point for the recycling of waste electrical and electronic equipment . The separate collection and recycling of your waste equipment at the time of disposal will help to conserve natural resources and ensure that it is recycled in a manner that protects human health and the environment. For more information about where you can drop off your waste equipment for recycling in India please visit the below web link.

[http://www.india.philips.com/about/sustainability/](http://www.india.philips.com/about/sustainability/recycling/index.page) [recycling/index.page](http://www.india.philips.com/about/sustainability/recycling/index.page)

## Information for U.K. only

## WARNING - THIS APPI IANCE MUST BE EARTHED.

#### Important:

This apparatus is supplied with an approved moulded 13A plug.To change a fuse in this type of plug proceed as follows:

- 1. Remove fuse cover and fuse.
- 2. Fit new fuse which should be a BS 1362 5A,A.S.T.A. or BSI approved type.
- 3 Retit the fuse cover.

If the fitted plug is not suitable for your socket outlets, it should be cut off and an appropriate 3-pin plug fitted in its place.

If the mains plug contains a fuse, this should have a value of 5A. If a plug without a fuse is used, the fuse at the distribution board should not be greater than 5A.

NOTE: The severed plug must be destroyed to avoid a possible shock hazard should it be inserted into a 13A socket elsewhere.

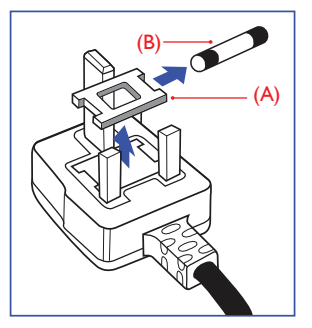

#### How to connect a plug

The wires in the mains lead are coloured in accordance with the following code:

BLUE -"NEUTRAL"("N") BROWN -"LIVE"("L") GREEN&YELLOW -"EARTH"("E")

- 1. The GREEN&YELLOW wire must be connected to the terminal in the plug which is marked with the letter "E" or by the Earth symbol or coloured GREEN or GREEN&YELLOW.
- 2. The BLUE wire must be connected to the terminal which is marked with the letter "N" or coloured BLACK.
- 3 The BROWN wire must be connected to the terminal which is marked with the letter "L" or coloured RED.

Before replacing the plug cover, make certain that the cord grip is clamped over the sheath of the lead - not simply over the three wires.

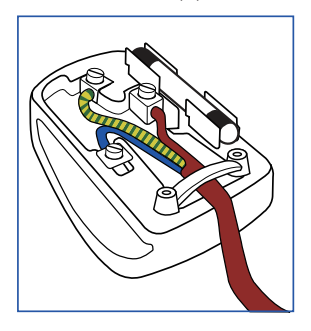

## China RoHS

The People's Republic of China released a regulation called "Management Methods for Controlling Pollution by Electronic Information Products" or commonly referred to as China RoHS.All products produced and sold for China market have to meet China RoHS request.

根据中国大陆《电子电气产品有害物质 限制使用标识要求》(也称为中国大陆 RoHS),以下部分列出了本产品中可能包 含的有害物质的名称和含量。

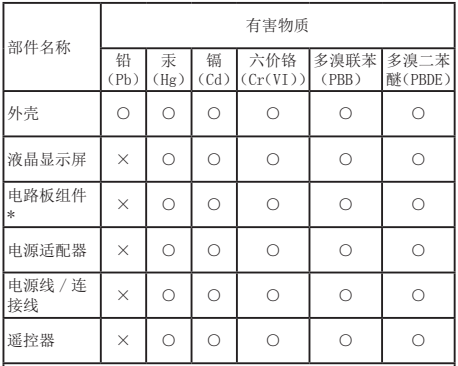

本表格依据 SJ/T 11364 的规定编制。

- \* :电路板组件包括印刷电路板及其构成的零部件,如电阻、 电容、集成电路、连接器等。
- ○:表示该有害物质在该部件所有均质材料中的含量均在 GB/T 26572 规定的限量要求以下。
- ×:表示该有害物质至少在该部件的某一均质材料中的含量超 出 GB/T 26572 规定的限量要求。

上表中打"×"的部件,应功能需要,部分有害物质含量超出 GB/T<br>26572 规定的限量要求,但符合欧盟 RoHS 法规要求(属于豁免部分)。

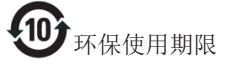

电子电气产品有害物质限制使用标识要求说 明:该电子电气产品含有某些有害物质,在环 保使用期限内可以放心使用,超过环保使用 期限之后应该进入回收循环系统。

《废弃电器电子产品回收处理管理条例》 提示性说明

为了更好地关爱及保护地球,当用户不再 需要此产品或产品寿命终止时,请遵守国 家废弃电器电子产品回收处理相关法律法 规,将其交给当地具有国家认可的回收处 理资质的厂商进行回收处理。

# <span id="page-23-1"></span><span id="page-23-0"></span>6. Müşteri Hizmetleri ve Garanti

## 6.1 Müşteri Sorunları & Garanti

Garanti kapsamı bilgileri ve bölgenize ait ek destek koşulları hakkında ayrıntılı bilgi için, lütfen www. philips.com/support websitesini ziyaret edin. Aşağıda listelenmiş olan yerel Pihilips Müşteri Sorunları telefon numarasını da arayabilirsiniz.

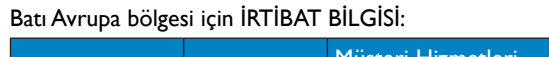

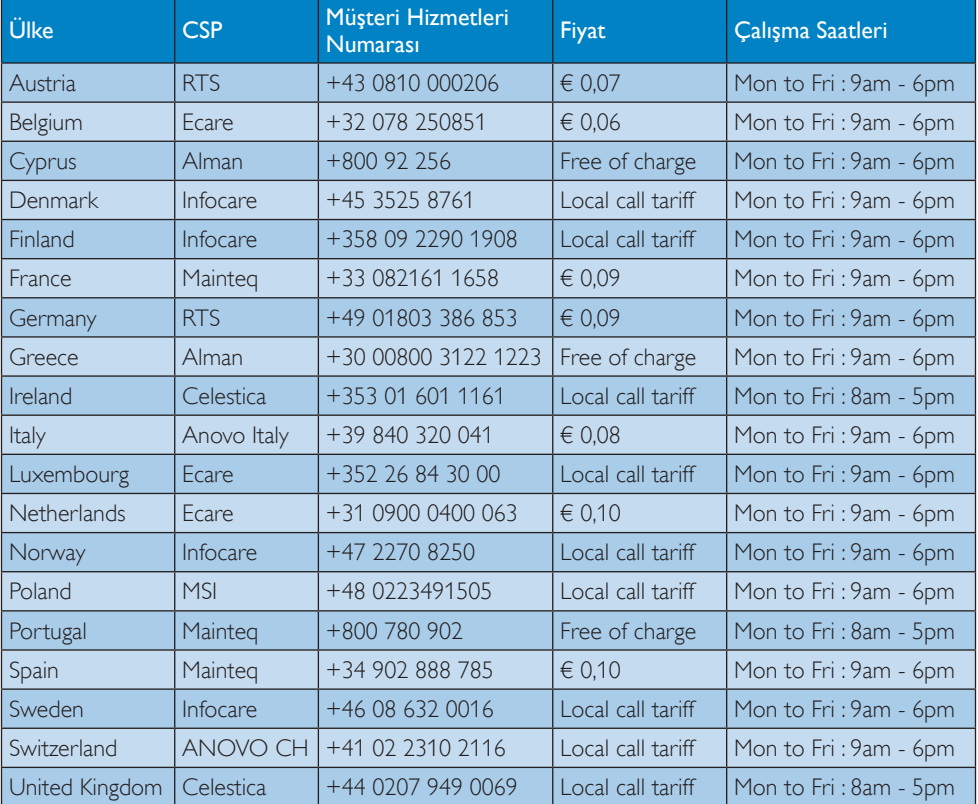

### Çin iletişim bilgileri:

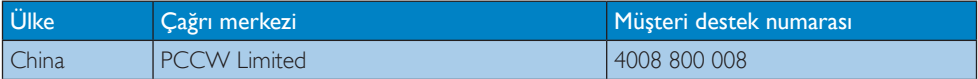

#### KUZEY AMERİKA iletişim bilgileri:

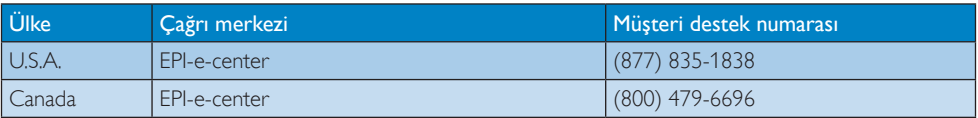

## ORTA VE DOĞU AVRUPA bölgesi iletişim bilgileri:

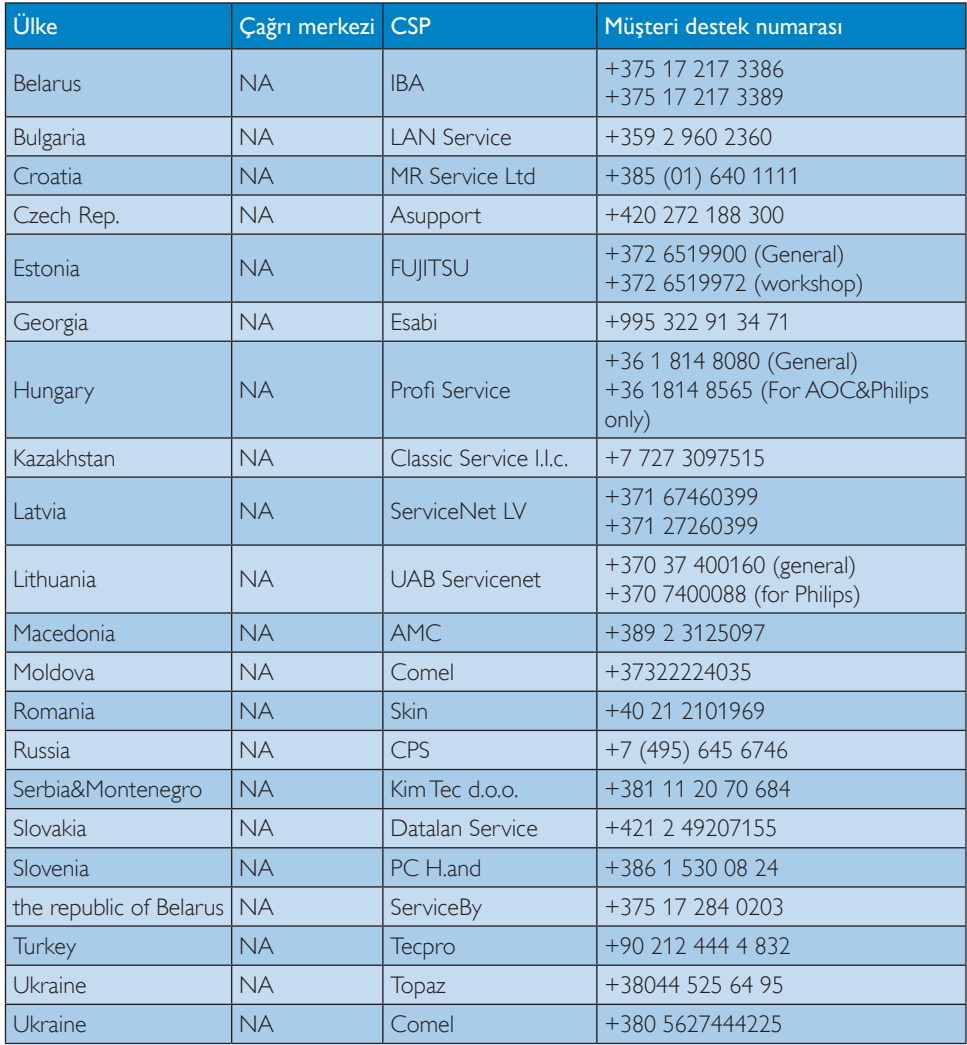

## LATİN AMERİKA bölgesi iletişim bilgileri:

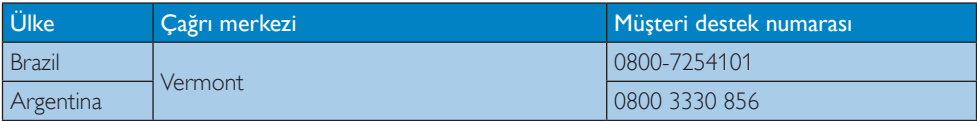

## APMEA (Asya-Pasifik, Ortadoğu ve Afrika) bölgesi iletişim bilgileri:

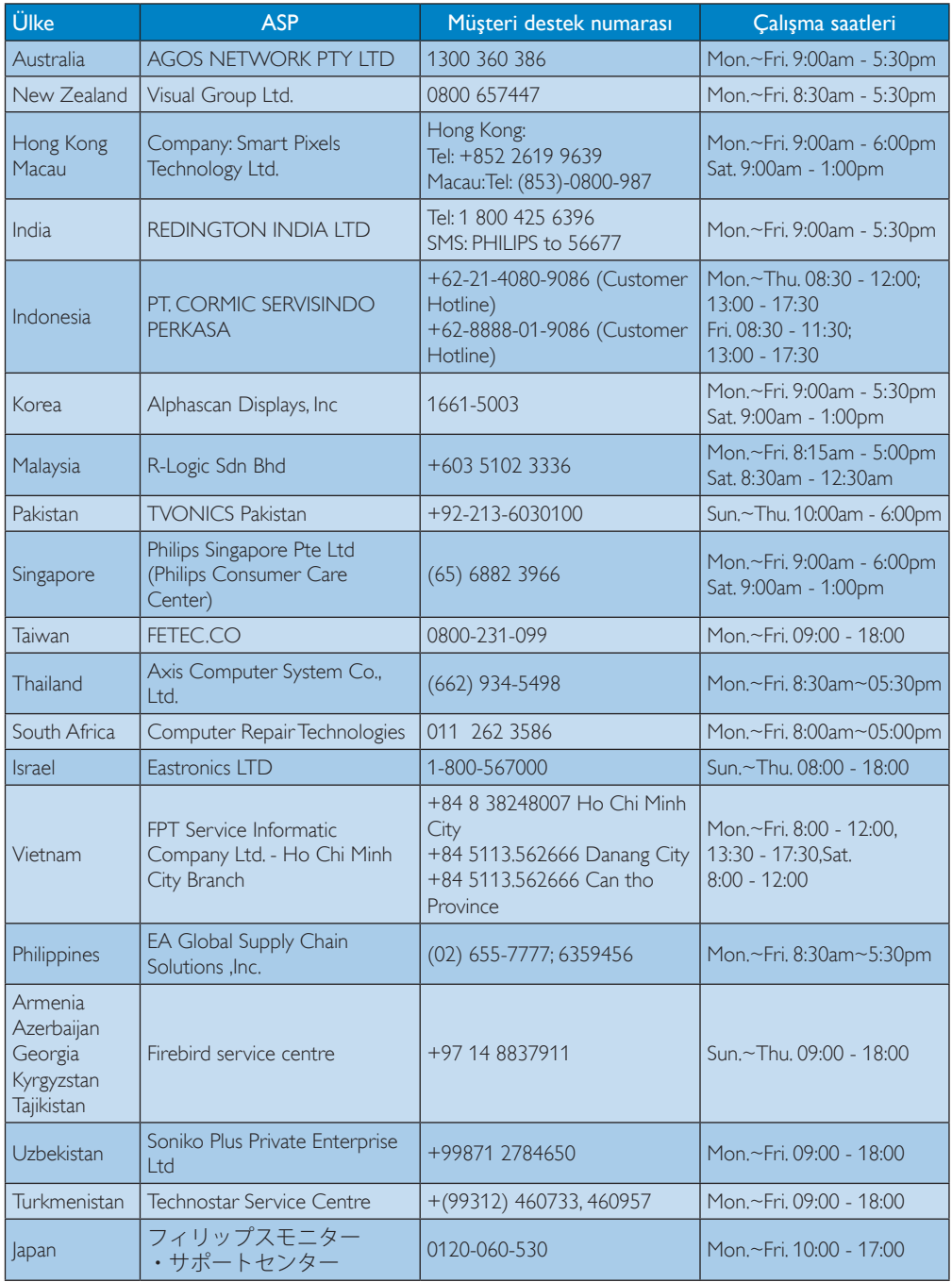

# <span id="page-26-1"></span><span id="page-26-0"></span>7. Sorun Giderme ve SSS

## 7.1 Sorun Giderme

Bu sayfada kullanıcı tarafından giderilebilecek sorunlar ele alınmıştır. Bu çözümleri denedikten sonra sorun hala çözülmezse Philips müşteri hizmetleri temsilcisi ile temasa geçin.

## **T** Genel Sorunlar

#### Standa takılan monitörde video görünmüyor.

- Standın video bağlantı kablolarını kontrol edin.
- Güç kaynağı ile bağlantıyı kesin, 10 saniye bekleyin ve yeniden güç kaynağına bağlayın.

#### Bağlı monitördeki video bozuk.

- Video bağlantı kablolarını kontrol edin.
- Control Panel (Denetim Masası) > All Control Panel Items (Tüm Denetim Masası Öğeleri) > Display (Görüntü) > Change Display Setting (Görüntü Ayarlarını Değiştir) yolundan video çözünürlüğünü değiştirin.

#### Takılan monitör, genişletilmiş modda video görüntülemiyor.

Bu yöntemlerden birini kullanarak ayarları değiştirin:

- Bu dizinde yapılandırma yaparak Control Panel (Denetim Masası)> All Control Panel Items (Tüm Denetim Masası Öğeleri) > Display (Görüntü) > Change Display Setting (Görüntü Ayarlarını Değiştir).
- Windows Tuşu  $F^+$ P'ye basarak arada geçiş yapın.

#### Ses konektörleri çalışmıyor.

USB Ses cihazının kullanılabilir ve varsayılan olarak ayarlandığından emin olmak için bu dizindeki ayarları kontrol edin Control Panel (Denetim Masası)> All Control Panel Items (Tüm Denetim Masası Öğeleri) > Sound (Ses). Mevcut tüm seçenekleri görüntülemek için sağ tıklayın.

#### HDCP içeriği takılan monitörde görüntülenmiyor.

Takılan monitörün HDCP uyumlu olduğundan emin olun.

#### DisplayLink sürücüsü kurulamıyor.

Bu yöntemlerden biriyle sürücüyü edinin:

- 1. Bu web sitesinden en güncel sürücüyü indirerek: www.displaylink.com/support.
- 2. Stand ile Windows Update'e bağlanarak. (Wi-Fi veya dizüstü bilgisayar Ethernet portunu kullanarak)

#### Dizüstü bilgisayar, standa bağlıyken ön yükleme yapmıyor.

Standa bağlı tüm USB cihazlarını kaldırın, bazı yetkisiz ön yükleme aygıtları ön yükleme ekranında kilitlenmeye neden olabilir.

#### Sürücüyü indirmek için CD sürücüsü veya internet erişimi bulunmuyor.

- Harici optik sürücü kullanarak CD'den sürücüye erişin.
- • Sürücüyü [http://www.displaylink.com/](http://www.displaylink.com/support/downloads.php) support/downloads.php adresinden bir USB flash sürücüye indirin ve kurulumu başlatın.

### Ekranda belirtilenler

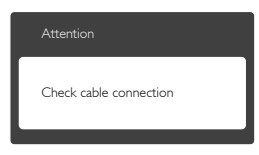

- Monitör kablosunun USB bağlantı istasyonu standına doğru bir şekilde bağlandığından emin olun. (Hızlı Başlangıç Kılavuzuna da başvurabilirsiniz).
- Monitör kablosunun pimlerinin eğilip eğilmediğine bakarak kontrol edin.
- • USB bağlantı istasyonu standının açık olduğundan emin olun.

#### Görülebilir duman veya kıvılcım belirtileri

Sorun giderme adımlarını gerçekleştirmeyin

7. Sorun Giderme ve SSS'lar

- • Güvenlik için USB bağlantı istasyonu standına derhal elektrik güç kaynağından ayırın.
- • Derhal Philips müşteri hizmetleri temsilcisiyle ir tibata geçin.

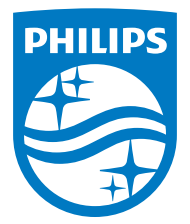

© 2015 Koninklijke Philips N.V. Tüm hakları saklıdır.

Philips ve Philips Koruma Amblemi, Koninklijke Philips N.V.'nin kayıtlı ticari markalarıdır ve Koninklijke Philips N.V. lisansı kapsamında kullanılır.

Teknik özellikler bilgi verilmeden değiştirilebilir.

Sürüm: M4SB4B1928UE1WWT